## **ค่มือการใช้งาน ู** E-Service (One Stop Service)

**ขั้นตอนที่ 1 คลิ๊ก ศูนย์บริการจุดเดียวเบ็ดเสร็จ E – Service (One Stop Service) ขั้นตอนที่ 2 เลือกบริการที่ต้องการใช้บริการ**

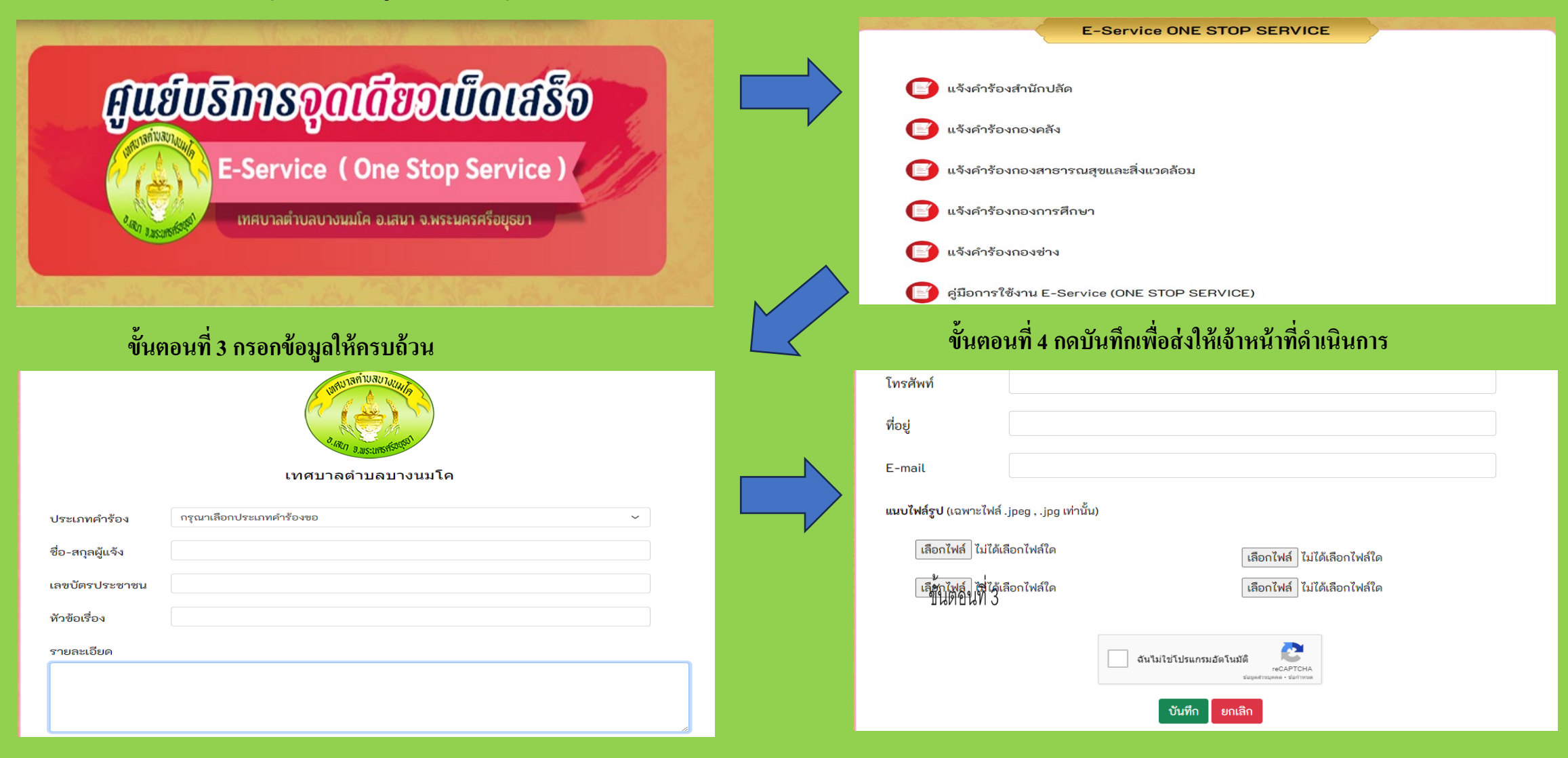